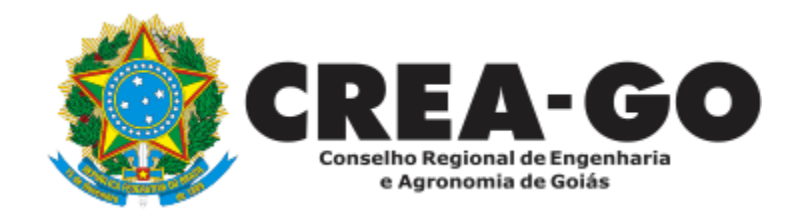

# **REATIVAÇÃO DE REGISTRO DE PESSOA JURÍDICA\***

Requerimento Online

\*Para abrir este requerimento é necessário ter cadastrado o representante legal **antes** perante o CREA-GO.

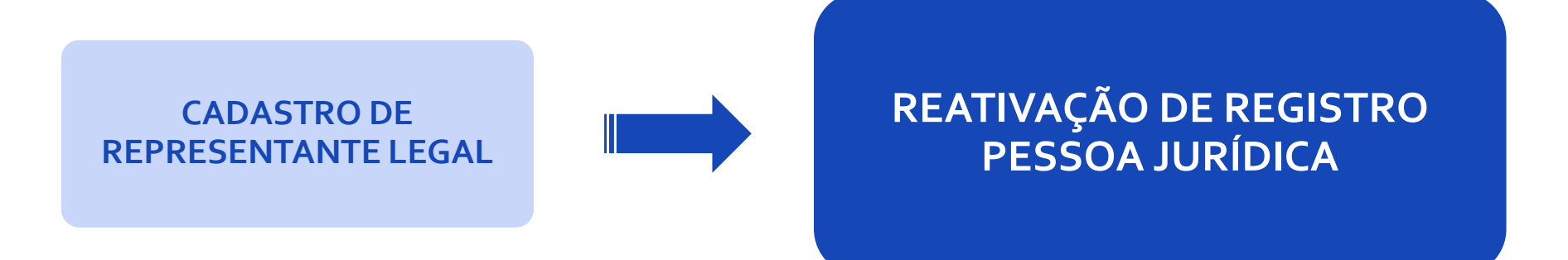

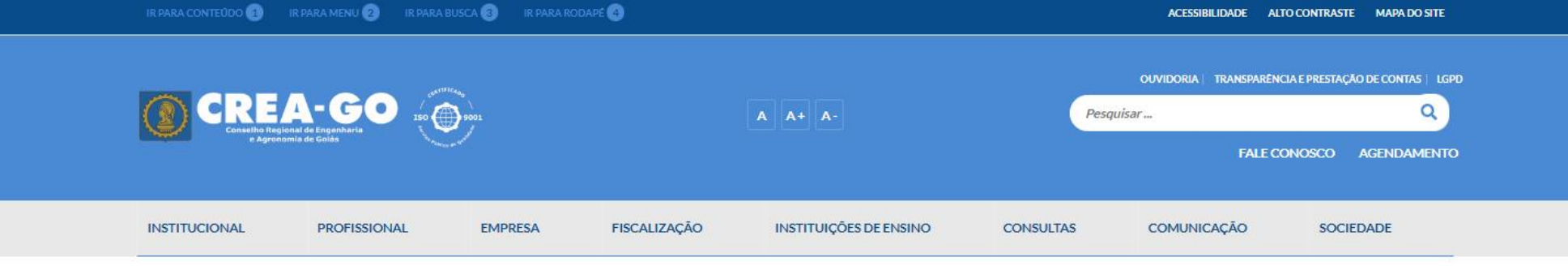

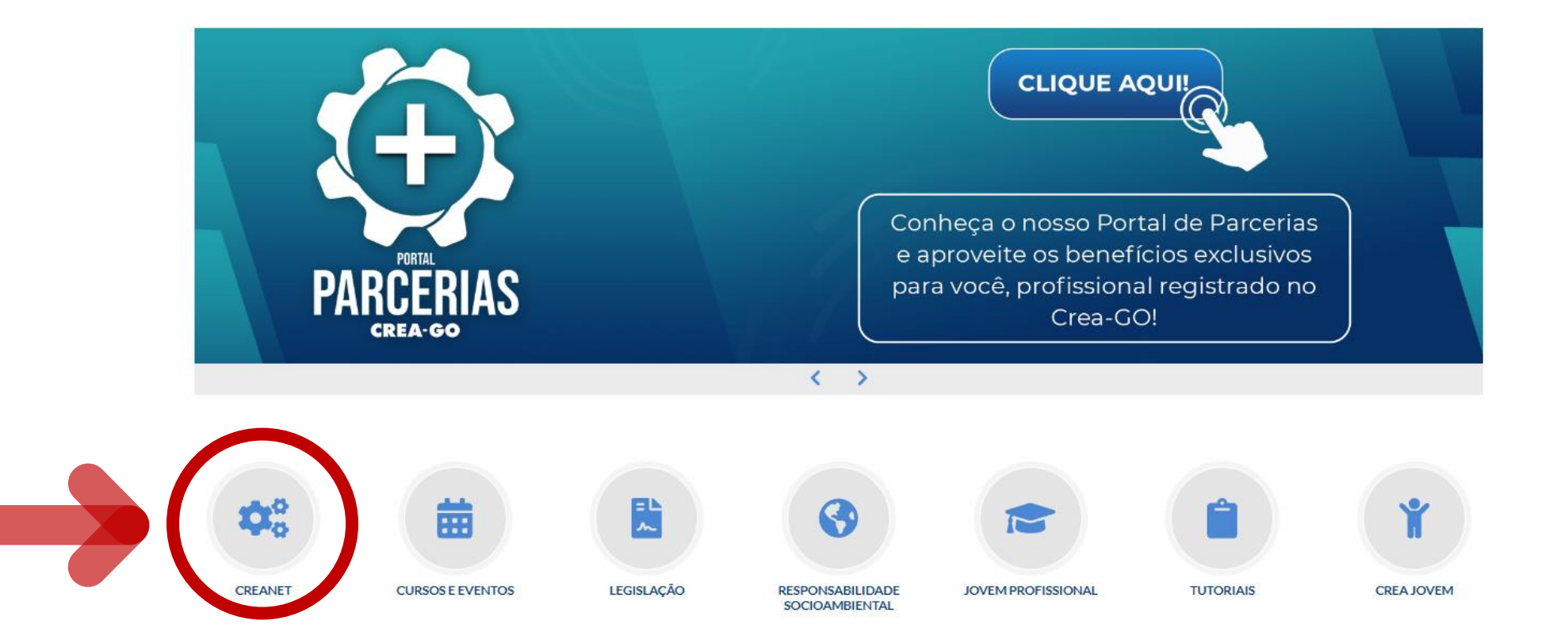

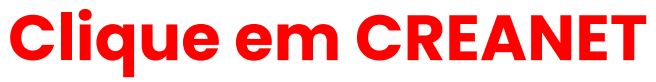

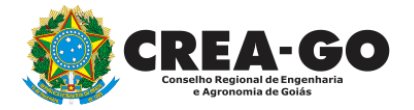

**Estamos online** 

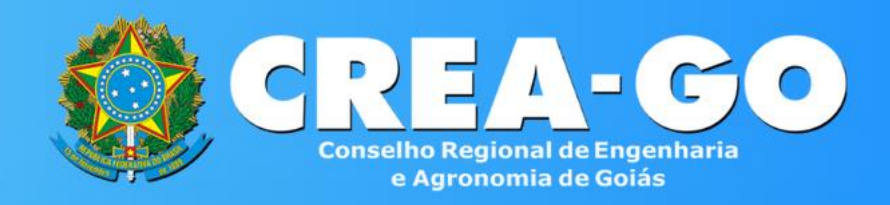

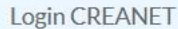

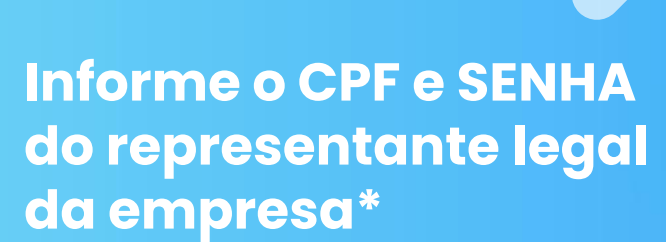

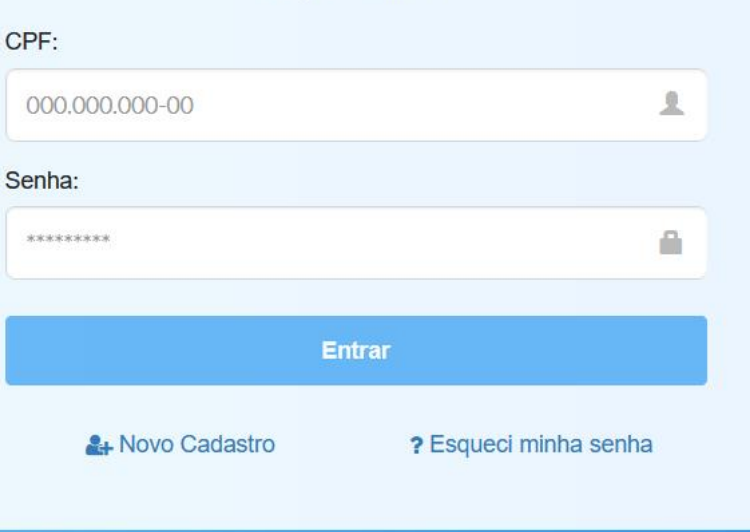

**\* Para prosseguir com a reativação da empresa, é obrigatório proprietário da empresa possuir CADASTRO e ter finalizado o processo de CADASTRO DE REPRESENTANTE LEGAL.** <sup>3</sup>

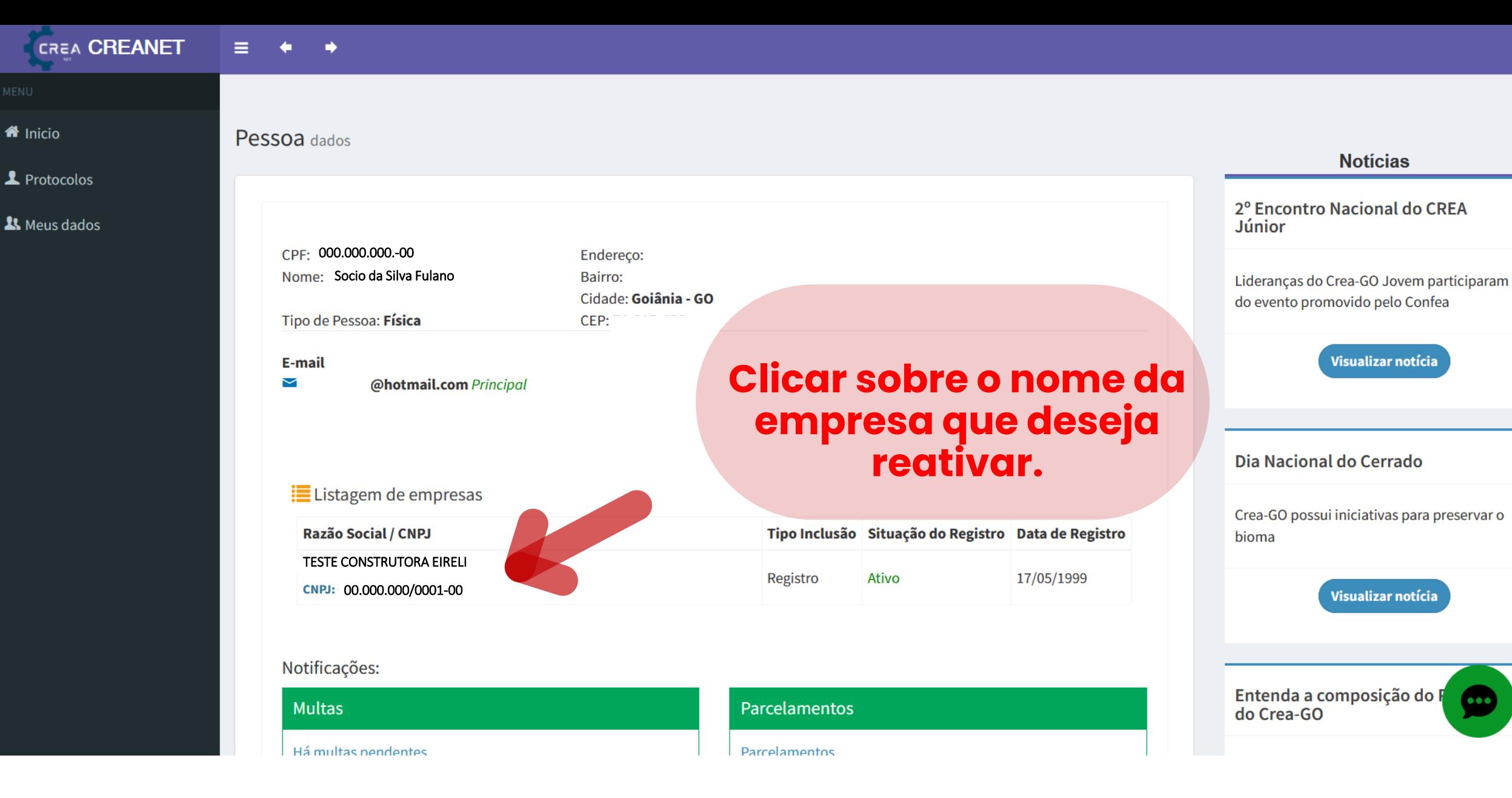

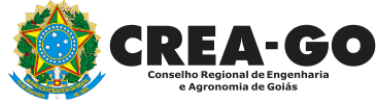

## **No menu LISTAGEM DE EMPRESA**

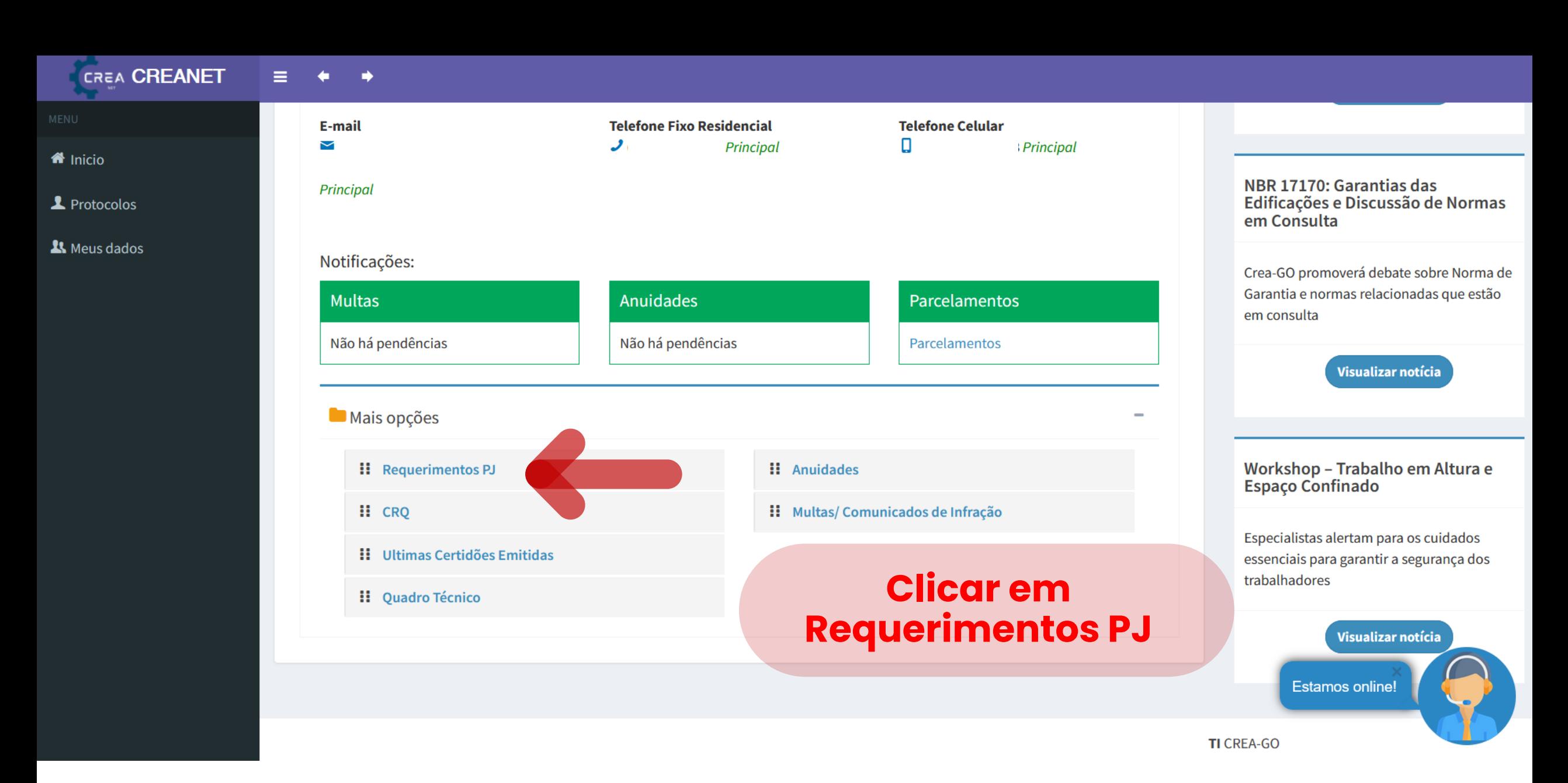

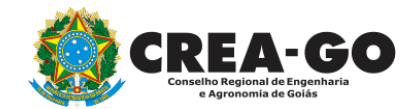

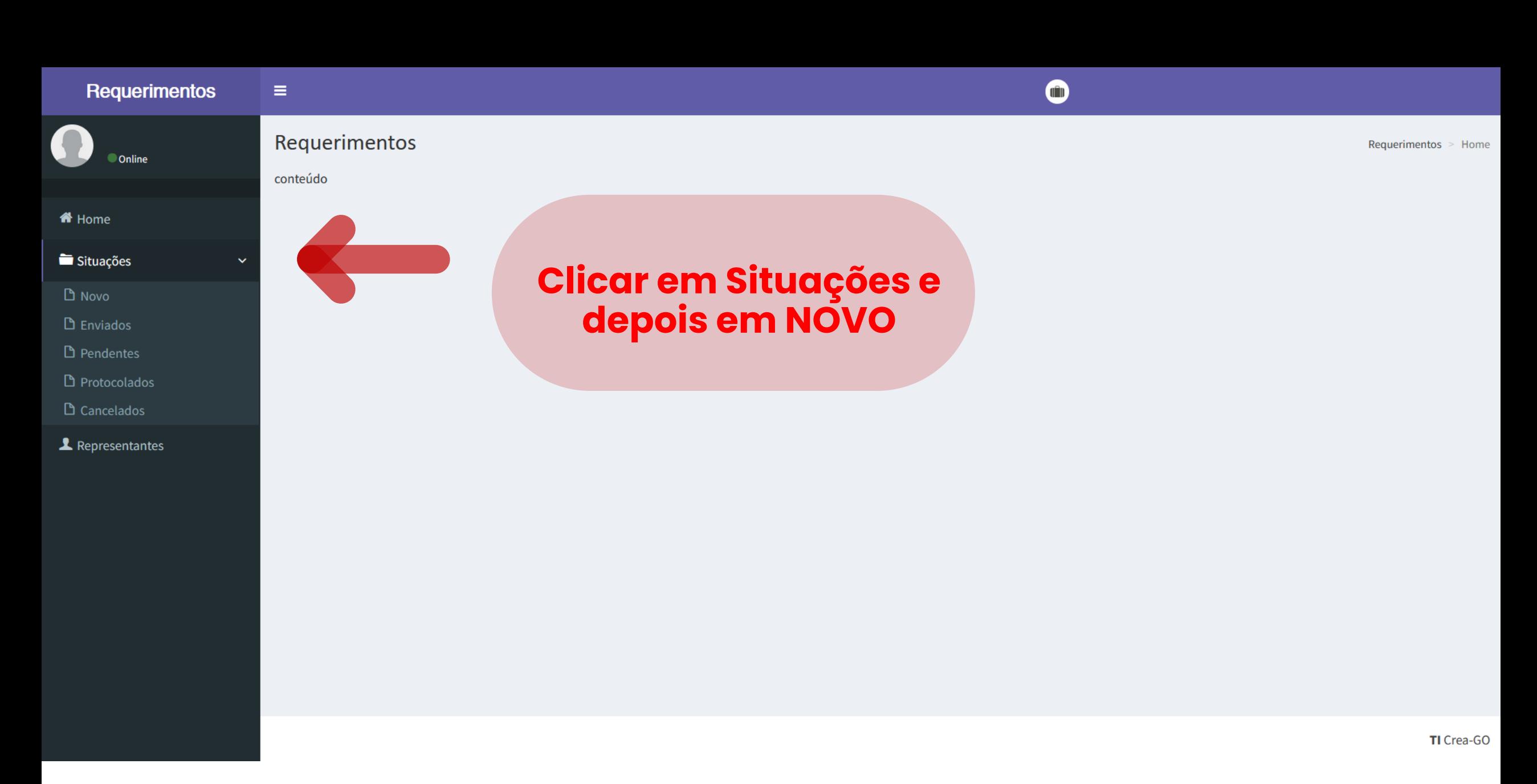

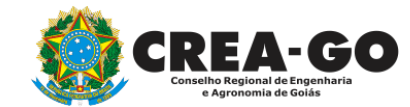

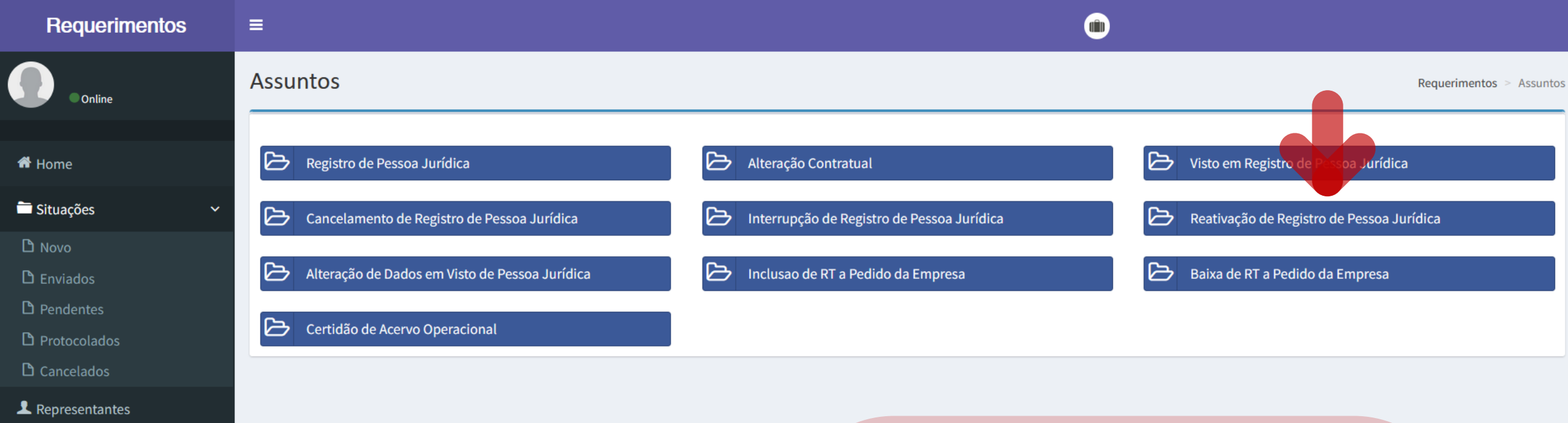

## **Clique em REATIVAÇÃO DE REGISTRO DE PESSOA JURIDICA**

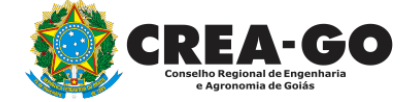

 $\sim 10^{-1}$ 

TI Crea-GO

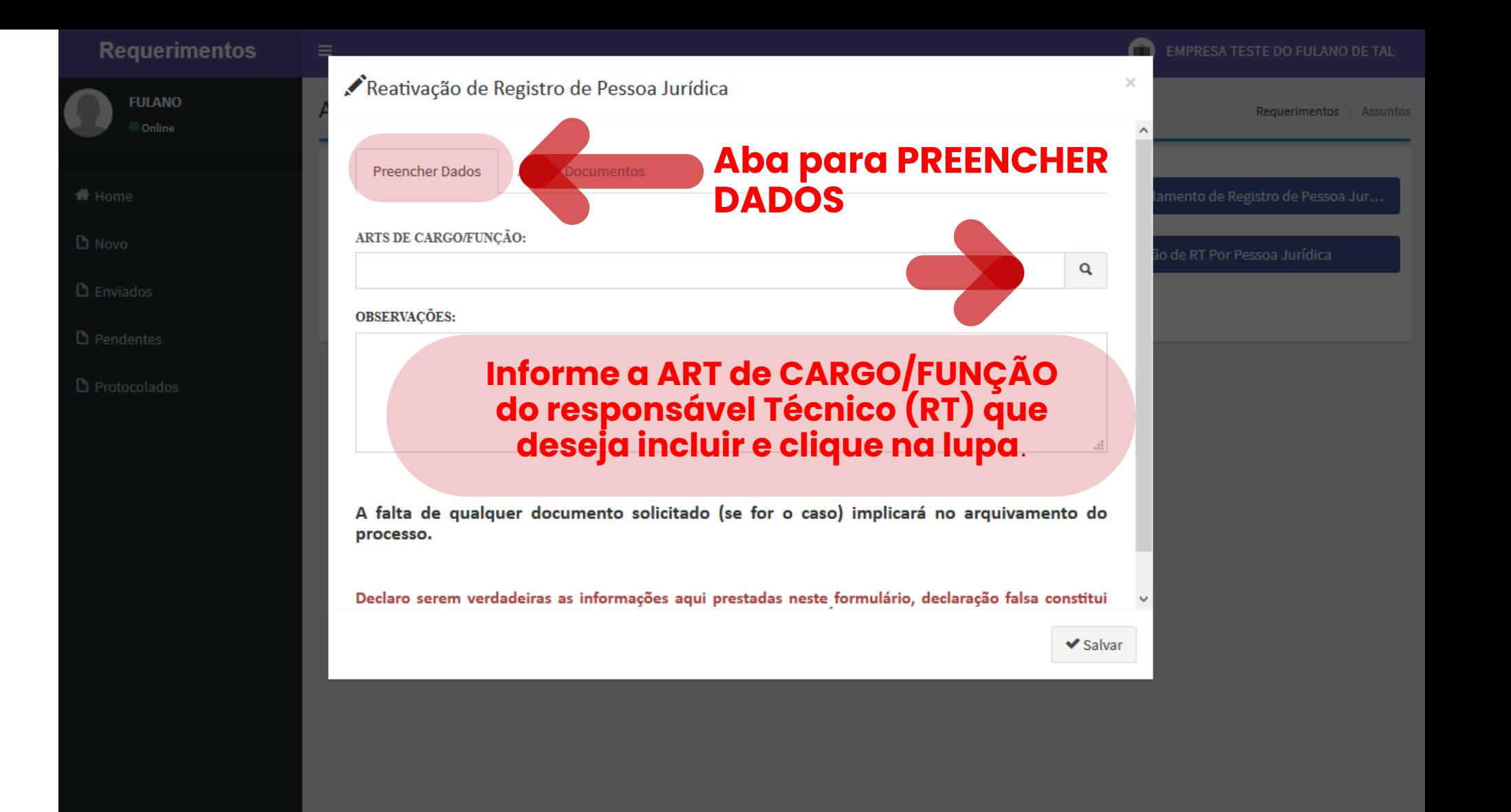

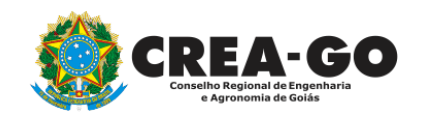

**Requerimentos** 

**PORTAGES EN PRIMERTOS**<br> **PDF – BOCUMENTOS** 

#### **Tamanho máximo : 12 Mb**

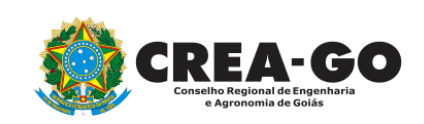

**FULANO** 

**D** Novo

#### Reativação de Registro de Pessoa Jurídica

# **Aba para ANEXAR**

Contrato de Prestação de Serviços (Constando indicação Carga Horária/Remuneração/Cargo ou Função Técnica) ou Cópia da Carteira de Trabalho e Previdência Social (Fls: Dados do Profissional/Contrato Trabalho/Atualização Salarial quando houver); ou Cópia do Livro ou Ficha de Registro de Empregados; (Documentos desse item são dispensados quando o profissional Responsável Técnico for Proprietário/Sócio da Empresa)

RG. 11 - Requerimento para responder tecnicamente por mais de uma pessoa jurídica. (Deverá estar assinado pelo profissional e pelas pessoas jurídicas das quais faça parte, quando for o caso)

Anexar arquivo

Anexar arquivo

 $\blacktriangleright$  Salvar

## **Clique em SALVAR para enviar o requerimento**

EMPRESA TESTE DO FULANO DE TAL

Requerimentos  $>$  Assuntos

 $\times$ 

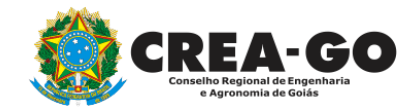

**Após enviar** 

Solicitação cadastrada com sucesso

 $^{\circledR}$ 

**Requerimentos** 

**FULANO** 

 $\equiv$ 

**requerimento será** 

**exibida a mensagem** 

**acima**

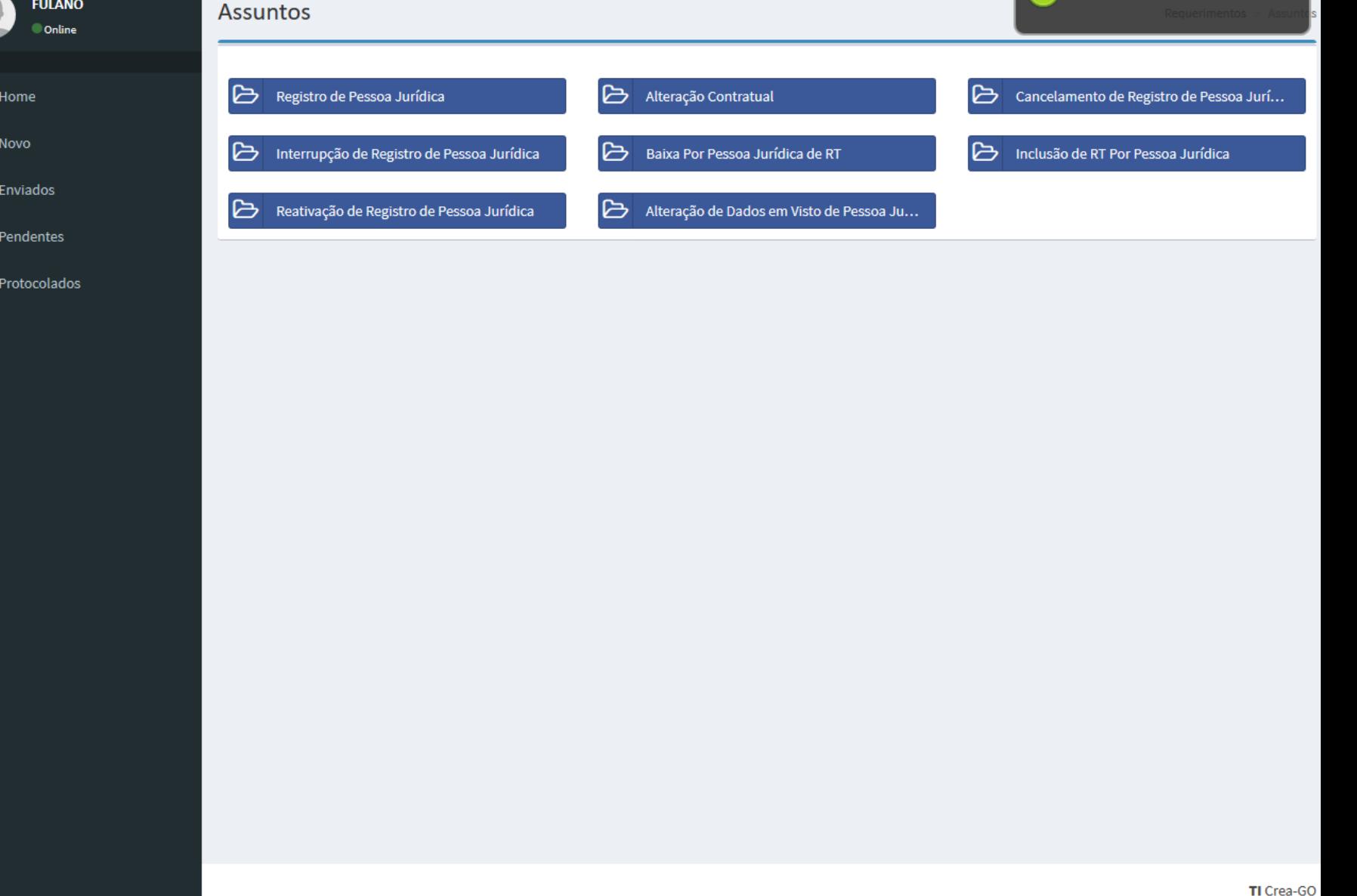

 $\circledast$ 

Solicitação cadastrada com sucesso

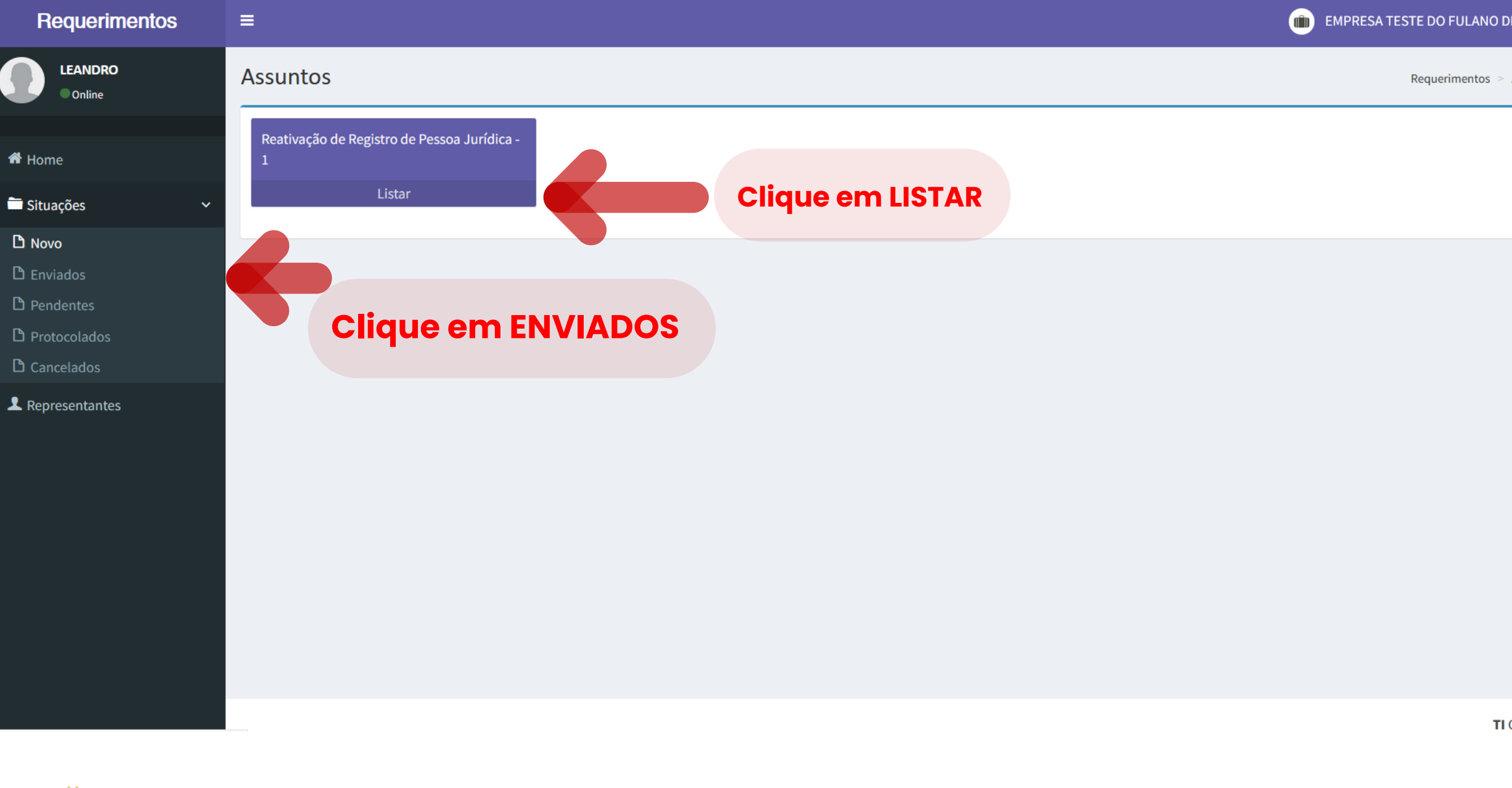

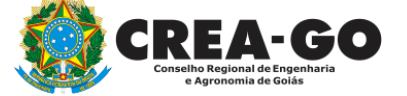

# **Consultar requerimento enviado**

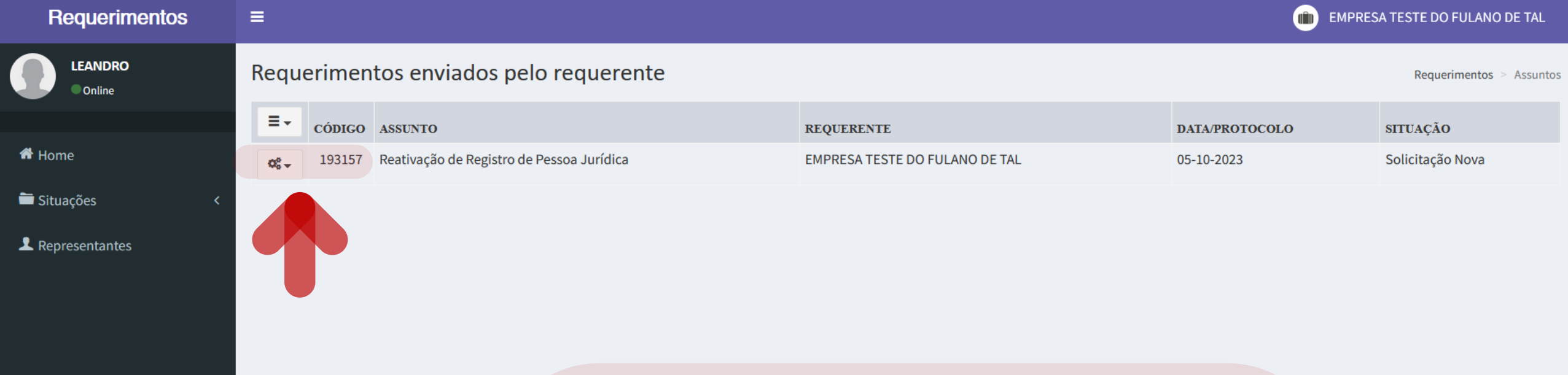

**O boleto da anuidade proporcional, se for o caso, será disponibilizado posteriormente no ícone da engrenagem.** 

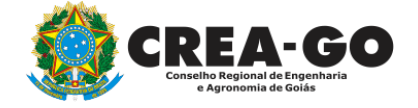

**Número do Requerimento encaminhado**

TI Crea-GO

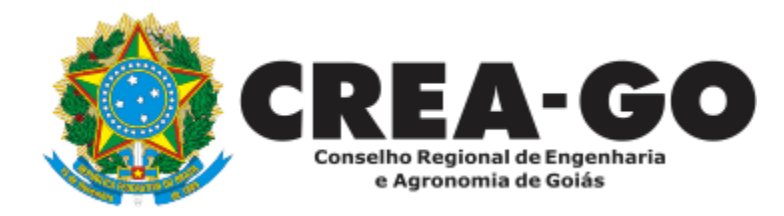

# **ATENDIMENTO ONLINE**

Canto direito inferior do site do CREA-GO

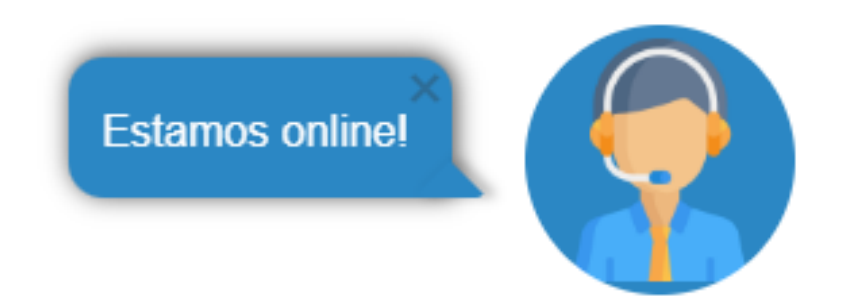